Panon CEL-SW5RA2H0

HD videokamera Seznámení s přístrojem

# **LEGRIA HFR76 LEGRIA HFR77 LEGRIA HFR78 LEGRIA HFR706**

Začněte tím, že nabijete dodaný napájecí akumulátor. Plné nabití dodaného napájecího akumulátoru trvá přibližně 7 hodin 45 min.

#### Dobíjení napájecího akumulátoru 2

- 1. Zapojte kompaktní napájecí adaptér do síťové zásuvky a připojte jej do zdířky DC IN videokamery.
	- • Síťovou šňůru připojte ke kompaktnímu napájecímu adaptéru a až poté do síťové zásuvky.
- 2. Připojte napájecí akumulátor k videokameře.
	- Mírným zatlačením na napájecí akumulátor jej zasuňte do upevňovací jednotky akumulátoru a posunutím nahoru jej zajistěte.
- 3. Nabíjení se spustí po vypnutí videokamery.
	- Indikátor POWER/CHG se rozsvítí červeně (nabíjení napájecího akumulátoru). Napájecí akumulátor je plně nabitý, když červeně svítící indikátor POWER/CHG zhasne.
- 4. Jakmile je napájecí akumulátor plně nabitý, odpojte kompaktní napájecí adaptér od videokamery a poté ze síťové zásuvky.

## 5 Záznam videa a fotografování (byl 6)

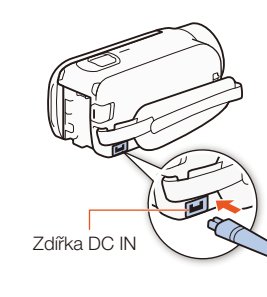

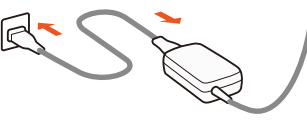

Indikátor POWER/CHG (nabíjení)

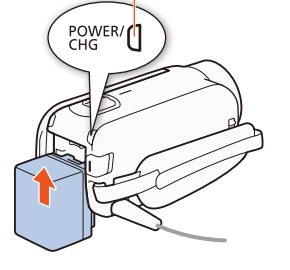

# Přehrávání videa a prohlížení fotografií

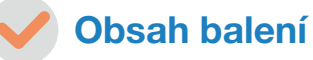

- $\square$  HD videokamera LEGRIA HF R76 / LEGRIA HF R77 / LEGRIA HF R78 / LEGRIA HF R706
- $\Box$  Napájecí akumulátor BP-727 [ $\degree$ ]
- □ Kompaktní napájecí adaptér CA-110E (včetně napájecího kabelu) [2]
- $\Box$  Širokoúhlá předsádka WA-H43\* [3]
- □ USB kabel IFC-300PCU/S
- □ Vysokorychlostní kabel HDMI HTC-100/S [4]
- □ Průvodce spuštěním softwaru Transfer Utility LE
- $*$  Pouze HFR78/R77

Po prvním zapnutí videokamery provedete s pomocí obrazovek základního nastavení výběr počátečního nastavení videokamery, např. jazyk, datum a čas, formát videa atd.

S touto kamerou můžete používat komerčně dostupné karty SD, SDHC a SDXC. Doporučujeme používat paměťové karty CLASS 4, 6 nebo 10. Před prvním použitím videokamery inicializujte paměťovou kartu (  $\mathfrak{P}$ PDF ) Inicializace paměťové karty).

2. Video: Stiskem START/STOP spustíte záznam videa. Opětovným stisknutím záznam zastavíte.

Fotografie: Stiskem tlačítka [<sup>1</sup>] zhotovíte fotografii.

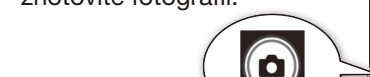

#### Základní nastavení 4

- 1. Videokameru zapněte.
- Otevřete LCD panel nebo stiskněte (ON/OFF)
- 2. Dotkněte se požadovaného jazyka pro text zobrazovaný na obrazovkách a pak se dotkněte volby [ $\triangleright$ ].
- 3. Dotkněte se požadovaného formátu data/času a potom  $[\triangleright]$ .
- 4. Nastavte datum a čas.
	- • Dotkněte se pole, které chcete změnit, a proveďte změnu dotykem na [▲] nebo [▼]. Podle potřeby opakujte.
- • Dotkněte se [24H], chcete-li používat 24hodinový režim, nebo ponechte bez dotyku a kamera bude používat 12hodinový režim AM/PM.
- 5. Stiskněte  $[OK]$  a potom stiskněte  $[[]$ .
- 6. Stiskem [WID] nebo [MP4] vyberte formát videa a poté stiskněte  $[$  $\rangle$ ].
	- **HER78/R77/R76** Po výběru formátu videa je nutné vybrat paměť, která se použije k záznamu videa (krok 7) a fotografií (krok 8).
	- HR706 Nejsou nutná žádná další nastavení. Přeskočte na krok 9.
- 7. Stiskněte volbu  $\left[\begin{matrix} m\\ m\end{matrix}\right]$  (vestavěná paměť) nebo  $\left[\begin{matrix} s_m\end{matrix}\right]$  (paměťová karta) a poté stiskněte volbu  $[\triangleright]$ .
- 8. Stiskněte volbu  $\left[\begin{matrix} m\\ m\end{matrix}\right]$  (vestavěná paměť) nebo  $\left[\begin{matrix} s_m\end{matrix}\right]$  (paměťová karta) a poté stiskněte volbu  $[\triangleright]$ .
- 9. Dotykem na [OK] dokončete základní nastavení a zavřete obrazovku nastavení.

Změna formátu paměti\* nebo vid Z indexového zobrazení:

- 1. Stiskněte tlačítko indexového zo (vedle tlačítka m (Home)).
- 2. Vyberte formát paměti\* ( $\Box$ ) nebo nebo videa (**WGD** nebo MP4) u zá které chcete přehrát, a poté stiskněte [OK].

#### 1. Otevřete LCD panel.

#### Vložení paměťové karty 3

- • Videokamera se zapne a zobrazí se první obrazovka základního nastavení.
- 2. Stisknutím <sup>(ON/OFF)</sup> vypněte videokameru. • Ujistěte se, že nesvítí indikátor POWER/CHG.
- 3. Otevřete kryt slotu na paměťovou kartu a vložte paměťovou kartu.
	- • Zasuňte paměťovou kartu mírně šikmo. Karta musí být otočena tak, aby její štítek směřoval k objektivu.
- 4. Zavřete kryt slotu na paměťovou kartu.

- 1. Zapněte videokameru a otevřete kryt objektivu. • Otevřete LCD panel nebo stiskněte (ON/OFF) a poté
- posuňte přepínač krytu objektivu dolů.

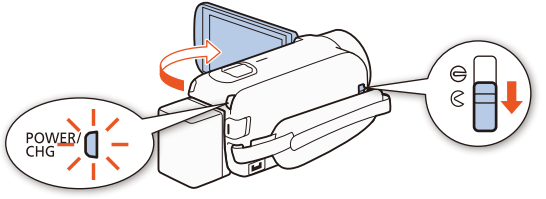

3. Když dokončíte záznam, zavřete kryt objektivu a vypněte videokameru.

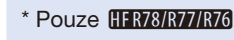

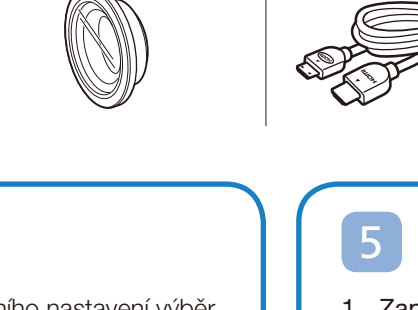

Dansk

**English** Italiano

**1** . Led . 2016 12 : 00 AM 24H

Deutsch Español

Magyar Norsk

 $\overline{\mathbf{z}}$ 

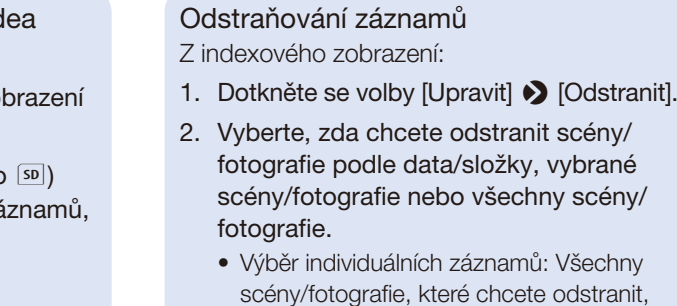

- označte dotykem symbolem √ a poté se dotkněte volby [OK].
- 3. Dotkněte se [Ano] > [OK].

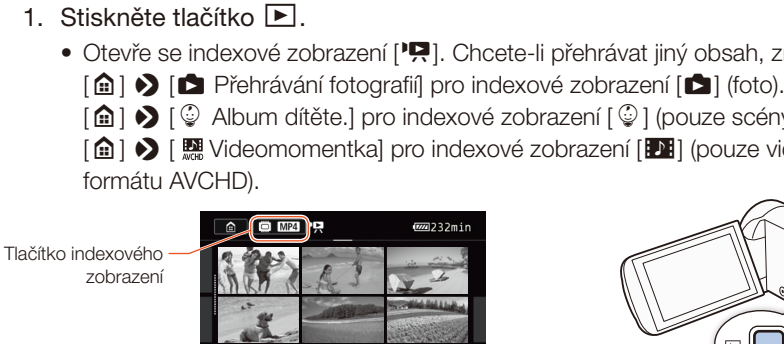

2. Dotkněte se náhledu scény nebo fotografie, kterou chcete přehrát.

• Během přehrávání zobrazte dotykem na obrazovku ovládací tlačítka pro přehrávání.

## Instalace Návodu k používání videokamery (soubor PDF)

Tato příručka uvádí pouze nejzákladnější funkce videokamery pro to, abyste se s přístrojem seznámili. Chcete-li se dozvědět více o videokameře, přečíst si důležitá upozornění k obsluze nebo si projít v případě zobrazování chybového hlášení část o odstraňování problémů, prostudujte si Návod k používání v plné verzi (soubor PDF\*). Připojte se k následující webové stránce. Klikněte na zemi/region, kde se nacházíte, a podle instrukcí na obrazovce stáhněte nejnovější verzi souboru PDF.

## www.canon.com/icpd/

\* K otevření souboru PDF je zapotřebí prohlížeč PDF, např. Adobe Reader.

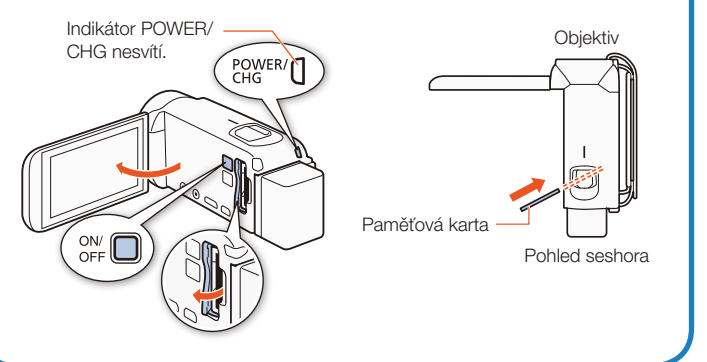

- Otevře se indexové zobrazení ['R]. Chcete-li přehrávat jiný obsah, změňte indexové zobrazení.
	-
- [△] ◆ [© Album dítěte.] pro indexové zobrazení [©] (pouze scény zaznamenané v režimu Dítě).
- [△] ◆ [ Regivideomomentka] pro indexové zobrazení [PH] (pouze videomomentkové scény ve

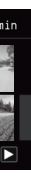

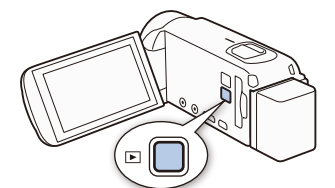

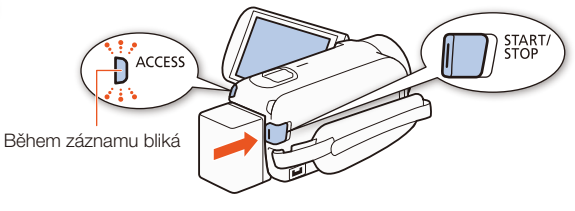

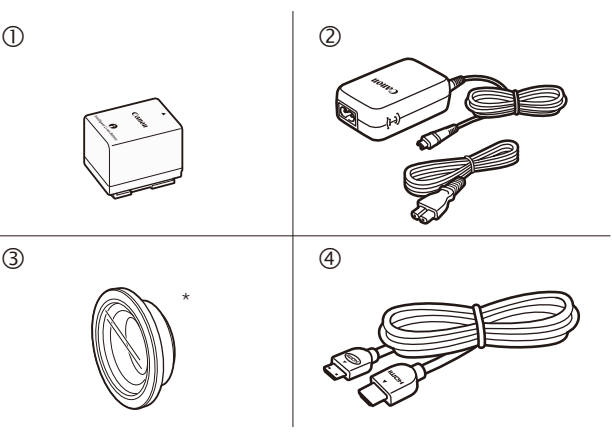

### HFR78/R77/R76 Wi-Fi funkce

Videokamera má množství pohodlných Wi-Fi funkcí, které ji umožňují používat spolu se smartphony a tablety vybavenými technologií Wi-Fi. Například lze

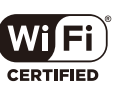

pomocí smartphonu nebo tabletu dálkově ovládat  $\mathbb N$ videokameru při pořizování záznamu nebo při nahrávání záznamů na web.

Poznámka: Nezbytný postup se může lišit podle Wi-Fi funkce, kterou chcete použít. Podrobné informace si vyhledejte v Návodu k používání ve formátu PDF ( $\mathbb{Q}$ PDF) Wi-Fi funkce).

Můžete také využít funkci NFC, která vám umožní snadno připojit videokameru k zařízení se systémem Android s podporou NFC.

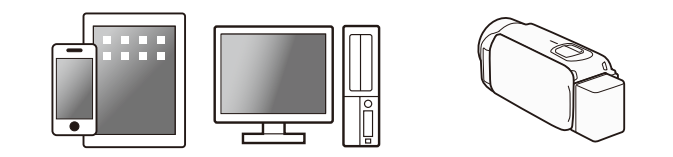

Společnost Canon nabízí k videokamerám široký sortiment volitelných doplňků. Podrobné informace si vyhledejte v Návodu k používání ve formátu PDF ( $\mathfrak{P}$ PDF) Volitelné doplňky).

- 1. V případě potřeby nainstalujte na smartphone nebo tablet požadovanou aplikaci.
- 2. Vyberte požadovanou Wi-Fi funkci na videokameře.
- 3. Bezdrátově připojte zařízení k videokameře.

## Volitelné příslušenství

#### Doporučujeme používat originální příslušenství Canon.

Tento produkt je konstruován tak, aby dosahoval excelentní výkonnosti při použití originálního příslušenství Canon. Společnost Canon nenese odpovědnost za jakékoliv škody na tomto výrobku ani za jakékoliv nehody, např. požár apod., způsobené chybnou funkcí příslušenství jiných výrobců než Canon (např. unikání obsahu napájecího akumulátoru nebo jeho roztržení). Záruka se nevztahuje na opravy nutné z důvodu chybné funkce příslušenství jiné značky než Canon, nicméně můžete o takového opravy požádat za úhradu.

Pouze příslušenství, které je opatřeno touto značkou, je originálním videopříslušenstvím Canon. Doporučujeme používat výhradně videopříslušenství Canon nebo výrobky, které jsou opatřeny touto značkou.

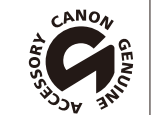

## Důležité instrukce k použití

#### VAROVÁNÍ K OCHRANĚ AUTORSKÝCH PRÁV:

Neautorizované nahrávání materiálů chráněných autorskými právy může být porušováním práv jejich majitelů a být v rozporu s autorským zákonem.

- S napájecím akumulátorem vždy zacházejte opatrně.
- • Akumulátor nevhazujte do ohně (nebezpečí výbuchu).
- Napájecí akumulátor nevystavujte teplotám nad 60 °C. Nenechávejte jej poblíž topení nebo v horkých dnech v uzavřeném vozidle.
- Nikdy akumulátor nerozebírejte ani se nepokoušejte o jeho úpravy.
- • Dbejte na to, aby nedošlo k jeho pádu a nevystavujte ho nárazům.
- • Akumulátor chraňte před vodou.

#### Pouze Evropská unie a EHP (Norsko, Island a Lichtenštejnsko)

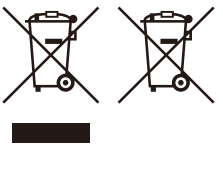

Tento symbol znamená, že podle směrnice OEEZ (2012/19/EU), směrnice o bateriích (2006/66/ES) a/nebo podle vnitrostátních právních prováděcích předpisů k těmto směrnicím nemá být tento výrobek likvidován s odpadem z domácností.

- Pokud indikátor ACCESS svítí nebo bliká, dbejte dále uvedených upozornění. Jejich nerespektování může způsobit permanentní ztrátu dat nebo poškození paměti.
- Neotvírejte kryt slotu na paměťovou kartu.
- Neodpojujte napájení ani nevypínejte videokameru.
- Neměňte režim snímání videokamery.
- Nestiskejte tlačítko ^.
- Pokud je k videokameře připojen USB kabel, neodpojujte jej.

Je-li v souladu s požadavky směrnice

o bateriích vytištěna pod výše uvedeným symbolem chemická značka, udává, že tato baterie nebo akumulátor obsahuje těžké kovy (Hg = rtuť, Cd = kadmium, Pb = olovo) v koncentraci vyšší, než je příslušná hodnota předepsaná směrnicí.

Tento výrobek má být vrácen do určeného sběrného místa, např. v rámci autorizovaného systému odběru jednoho výrobku za jeden nově prodaný podobný výrobek, nebo do autorizovaného sběrného místa pro recyklaci odpadních elektrických a elektronických zařízení (OEEZ), baterií a akumulátorů. Nevhodné nakládání s tímto druhem odpadu by mohlo mít negativní dopad na životní prostředí a lidské zdraví, protože elektrická a elektronická zařízení zpravidla obsahují potenciálně nebezpečné látky. Vaše spolupráce na správné likvidaci tohoto výrobku napomůže efektivnímu využívání přírodních zdrojů.

Chcete-li získat podrobné informace týkající se recyklace tohoto výrobku, obraťte se prosím na místní úřad, orgán pro nakládání s odpady, schválený systém nakládání s odpady či společnost zajišťující likvidaci domovního odpadu, nebo navštivte webové stránky www.canon-europe.com/weee nebo www.canon-europe.com/battery.

Complies with IDA Standards DB00671

#### Upozornění k napájecímu akumulátoru NEBEZPEČÍ!

Dotkněte se volby [a] > [Další nastavení] > [ ͡ ] → [Zobrazení loga osvědčení].

#### **HFR706**

#### Důležité upozornění ohledně přístupu k paměti

## DŮLEŽITÉ BEZPEČNOSTNÍ INSTRUKCE

Nevystavuje přístroj dešti nebo stříkající vodě, hrozí nebezpečí úrazu elektrickým proudem.

Síťová zástrčka slouží rovněž k odpojení zařízení od napájení. Síťová zástrčka by měla být vždy přístupná, aby ji bylo možné odpojit od zásuvky v případě nehody.

Když používáte kompaktní napájecí adaptér, nezabalujte jej ani nepřikrývejte např. látkou, a ani jej nemějte v příliš těsných prostorách.

Identifikační štítek CA-110E se nachází dole.

#### REGIONY POUŽITÍ

Videokamery LEGRIA HF R78, LEGRIA HF R77 a LEGRIA HF R76 splňují (k lednu 2016) předpisy týkající se rádiových signálů platné v níže uvedených regionech. Podrobné informace o regionech, v nichž je lze používat, zjistíte na kontaktních místech uvedených uvnitř modrého rámečku v dolní části této stránky.

#### **REGIONY**

Austrálie, Belgie, Bulharsko, Česká republika, Dánsko, Estonsko, Finsko, Francie, Hongkong S.A.R., Chorvatsko, Island, Irsko, Itálie, Kypr, Lotyšsko, Lichtenštejnsko, Litva, Lucembursko, Maďarsko, Malta, Německo, Nizozemsko, Nový Zéland, Norsko, Polsko, Portugalsko, Rakousko, Rumunsko, Rusko, Řecko, Singapur, Slovensko, Slovinsko, Španělsko, Švédsko, Švýcarsko, Spojené království

#### Prohlášení ke směrnici ES

CE

Společnost Canon Inc. tímto prohlašuje, že ID0075 splňuje základní požadavky a další důležitá ustanovení směrnice 1999/5/ES.

Originální Prohlášení o shodě získáte na následujících adresách: CANON EUROPA N.V. Bovenkerkerweg 59, 1185 XB Amstelveen, The Netherlands CANON INC.

30-2, Shimomaruko 3-chome, Ohta-ku, Tokyo 146-8501, Japan

Model

ID0075: LEGRIA HF R78 / LEGRIA HF R77 / LEGRIA HF R76

## Canon

#### Potvrzení o obchodních známkách

- • Loga SD, SDHC a SDXC jsou obchodní známky společnosti SD-3C, LLC.
- HDMI, logo HDMI a High-Definition Multimedia Interface  $\blacksquare$ jsou obchodní známky nebo registrované obchodní známky společnosti HDMI Licensing LLC v USA anebo jiných zemích.
- • Vyrobeno v rámci licence poskytnuté společností Dolby Laboratories. "Dolby" a symbol dvojitého D jsou obchodní známky společnosti Dolby Laboratories.
- • Wi-Fi je registrovaná ochranná známka asociace Wi-Fi Alliance.
- Wi-Fi Certified, WPA, WPA2 a logo Wi-Fi Certified jsou ochranné známky asociace Wi-Fi Alliance.
- • N-Mark je obchodní známka nebo registrovaná obchodní známka společnosti NFC Forum, Inc. v USA a jiných zemích.
- Ostatní názvy a produkty výše neuvedené mohou být registrované obchodní známky nebo obchodní známky příslušných vlastníků.
- • V tomto zařízení je integrována technologie exFAT s licencí
- od společnosti Microsoft. • Termín "Full HD 1080" označuje videokamery Canon vyhovující standardu high-definition video tvořeného 1 080 vertikálními pixely (skenovacími řádky).
- This product is licensed under AT&T patents for the MPEG-4 standard and may be used for encoding MPEG-4 compliant video and/or decoding MPEG-4 compliant video that was encoded only (1) for a personal and non-commercial purpose or (2) by a video provider licensed under the AT&T patents to provide MPEG-4 compliant video. No license is granted or implied for any other use for MPEG-4 standard. \* Poznámka zobrazená podle potřeby v angličtině.

## Zobrazení log osvědčení, která se na videokameru vztahují

U tohoto produktu není zaručena plná podpora funkcí karet FlashAir (včetně bezdrátového přenosu). V případě veškerých problémů s kartou kontaktujte výrobce karty. Rovněž nezapomeňte, že v řadě zemí či oblastí se k použití karet FlashAir vyžaduje souhlas. Bez souhlasu není použití karet FlashAir povoleno. Pokud není jasné, zda je vaše karta pro použití ve vaší oblasti schválena, obraťte se na výrobce karty. Dostupnost karet FlashAir se také liší také podle oblasti.

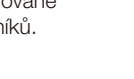

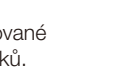

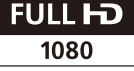

DIGITAL<br>STEREO CREATOR

Vytištěno v EU © CANON INC. 2016 Informace v této příručce jsou platné k lednu 2016. Technické údaje a vnější vzhled se mohou změnit bez předchozího upozornění.

#### Canon Europa N.V.

Bovenkerkerweg 59, 1185 XB Amstelveen, The Netherlands www.canon-europe.com

Informace o vaší místní kanceláři Canon naleznete v záručním listu nebo na webu www.canon-europe.com/Support

Výrobek a příslušná záruka jsou v evropských zemích poskytovány společností Canon Europa N.V.